## **CISCO**

## Start Here: Cisco ASA 5506H-X

Manage the ASA using the Adaptive Security Device Manager (ASDM) (a single-device manager included on the device).

**Note:** To use the ASA CLI, see <https://cisco.com/go/asa-config>.

**Note:** To use Cisco Defense Orchestrator (a cloud-based, multidevice manager), first follow the ASDM instructions, then see [https://cisco.com/go/cdo-onboard.](https://cisco.com/go/cdo-onboard)

**Note:** To manage the ASA with the Cisco Security Manager (multidevice manager on a separate server), see <https://cisco.com/go/csm-docs>.

**Note:** The ASA 5506H-X does not support the ASA FirePOWER module in Version 9.10 and later. For information about using the module with earlier versions, see <https://cisco.com/go/asafp-quick>.

**Note:** The ASA 5506H-X does not support Firepower Threat Defense operating system Version 6.3 and later. For information about reimaging to FTD 6.2 and earlier, see<https://cisco.com/go/asa-ftd-reimage>.

## Start Here

- **1.** Install your chassis. See<https://cisco.com/go/asa5506x-install>and [https://cisco.com/go/asa5506x-compliance.](http://www.cisco.com/go/asa5506x-compliance)
- **2.** Cable your network:

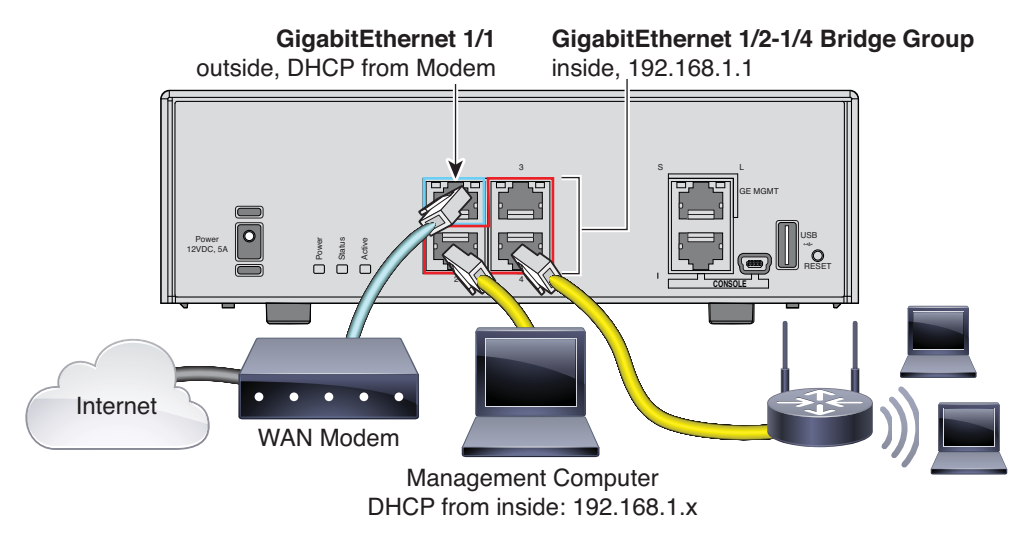

- **3.** Connect your browser to ASDM on one of the inside interfaces, GigabitEthernet 1/2 to 1/4: **<https://192.168.1.1/admin>**. Leave the username and password empty. **Note:** Change your privileged (enable) mode password after you log in on the **Configuration > Device Setup > Device Name/Password** page.
- **4.** Choose **Wizards > Startup Wizard** and configure basic ASA settings.
- **5.** Run other ASDM Wizards from the **Wizards** menu.

**6.** To continue configuring your ASA, see the configuration guides for your version at [https://cisco.com/go/asa-config.](https://cisco.com/go/asa-config)

## ASA Links

**1.** Install the ASA 5506H-X. See the **hardware installation** guide:

<https://cisco.com/go/asa5506x-install>

**2.** Connect to the ASA Chassis. See the **quick start** guide:

<https://cisco.com/go/asa5506x-quick>

- **3.** Check the Release Notes for Important Notes. Choose the ASDM or CLI **release notes** for your version: <https://cisco.com/go/asa-rns>
- **4.** Configure the ASA. Choose the ASDM or CLI **configuration** guide for your version:

<https://cisco.com/go/asa-config>

**Note:** To use Cisco Defense Orchestrator (a cloud-based, multidevice manager), first follow the ASDM instructions, then see [https://cisco.com/go/cdo-onboard.](https://cisco.com/go/cdo-onboard)

**Note:** To manage the ASA with the Cisco Security Manager (multidevice manager on a separate server), see <https://cisco.com/go/csm-docs>

- **5.** See Also:
	- **—** All ASA documentation: <https://cisco.com/go/asadocs>
	- **—** Troubleshooting TechNotes:

<https://cisco.com/go/asa-technotes>

**—** Software Downloads:

<https://cisco.com/go/asa-firepower-sw>

**Note:** A Cisco.com login and Cisco service contract are required.

**—** Cisco Support Community Forums:

<https://supportforums.cisco.com>

- **—** Regulatory Compliance and Safety Information: <https://cisco.com/go/asa5506x-compliance>
- **—** Warranty, License, and Privacy Information: Warranty and End User License Agreement: <https://cisco.com/go/warranty> AnyConnect License: <https://cisco.com/go/anyconnect-license> Privacy Portal: <https://cisco.com/go/privacy>